#### CSE 265: System and Network Administration

- Printing and print services
  - Printing policies and architecture
  - Printing terms
  - Types of printers
  - LPD, LPRng, CUPS
  - Adding a printer
  - Common printing software

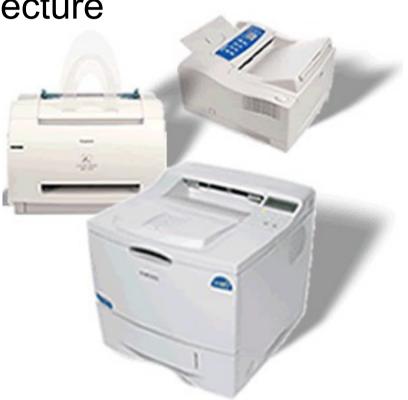

### **Print services**

- People depend on print services
  - for contracts
  - for proofreading
  - for quizzes
  - for reading long material that is less pleasant to read on-screen
- Print is a utility
  - It should always work

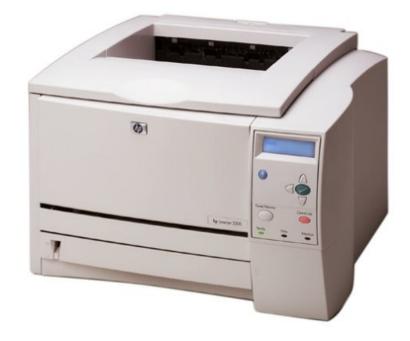

#### Where should printers be located?

- Some want a printer on their own desk
  - Very convenient but expensive
- Some want to be able to print to any printer, no matter where it is

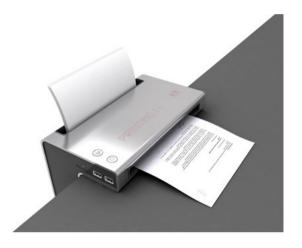

- Flexible, able to borrow specialty printers as needed
- Finance people want to centralize everything
  - A single high-speed printer, single high-quality printer, and one color printer per building (most cost-effective)
- Others want to charge every expense
  - Regardless of how much is out there, those who use it, pay for it

## Real world

- People need to be able to print to any printer they have permission to use
- Centralized printing services can save money
  - Ten people who might otherwise buy slow, lowquality personal printers for \$50-150, without support contracts, can buy a single high-quality, fast shared printer with long-term maintenance
    - Plus the sysadmin only has to support one printer driver/printer rather than 10

### Print architecture

- How centralized will printing be?
  - How many people will share a printer for general printing?
  - Who qualifies for a personal printer?
  - How will they be networked?
    - Networked printers require a central print-spool
      - Also provides access control
  - How will they be maintained?
  - How will they be paid for?

# Print architecture (cont.)

- Who orders supplies and resupplies the printers?
  - Are the printers re-supplied when they are out (and users complain), or does someone visit them regularly?
- What kinds of printing technologies will be supported?
  - Postscript/PCL
  - Duplex printing
  - Laser vs. InkJet
  - LPD over IP/NT's SMB/AppleTalk/USB or parallel, etc.
- How will the printers be named?
  - You don't want people printing to the wrong building or wrong <u>country</u> (!) by mistake

## Print system architecture

#### - Peer-to-peer

- All hosts spool jobs directly to the destination printer
- Simplest, but all clients must know current printer IP/name
- Cannot route around broken printers
- Limited by printer spool memory
- Central funnel
  - Hosts send print jobs to a central server which distributes
  - Can convert formats
  - Can collect per-page billing
  - Can intelligently select printers
  - Single place for printer drivers

### Printing terms

• spooler

• RIP

• PDL

• filters

• bitmap

PostScript

CSE 265: System and Network Administration

©2004-2014 Brian D. Davison

## Printing terms

- spooler
  - Daemon that receives print jobs, stores, prioritizes, and sends them sequentially to be printed

• PDL

- Page Description Language, usually device and resolution independent
- PostScript, PCL, PDF
- bitmap
  - JPEG, TIFF, GIF

#### • RIP

- Raster image processor
- Accepts PDL input, generates bitmap appropriate for a particular device
- filters
  - Modify print jobs on their way to a printer
- PostScript
  - Most common PDL also a full programming language

# Types of printers

- Classified by connection interface
  - Serial and parallel printers
    - USB faster and the default today for personal printers
  - Network printers
    - Contain network interfaces
    - Accept jobs via one or more printing protocols
      - including via LPD, CIFS, IPP, HP JetDirect
- Classified by type of data
  - PostScript is well-supported under Linux/UNIX
  - Non-postscript printers require special software to convert to unique PDL (vendor supplied, or ghostscript)

#### LPD, LPRng, CUPS Print Server Packages

- LPD is the old standard
  - Not found on current distributions
- LPRng
  - Designed for backwards compatibility with Berkeley and System V printing systems
  - Was common ages ago (default for Red Hat 7.3), but is now replaced by...
- CUPS Common UNIX Printing System
  - Standard on modern distributions (our focus)

# client utility: lpr

- Invoked to submit a print job
  - typically use -Pprinter to choose which printer, default printer used when none is selected

% Ipr -Phowler-Iw -#2 thesis.ps

- All apps use it (even things like enscript and Acrobat)
- Checks /etc/printcap for info about printer
- Under LPD it creates two files in /var/spool/lpd/*printername*
  - One is a control file with handling info (like username)
  - Second is data file
- Then tells the print daemon about file

## lpq and lprm

- Ipq -Pprinter
  - Examines the queue of jobs waiting to be printed on the particular printer
  - Shows the job id as well as owner, filename, size
- Iprm jobid
  - Deletes one or more jobs, erasing the stored data files
  - Can delete with job id, or by username
  - Typically must be on machine where job was generated and must be same user (or root)
- Both work across a network (most of the time)

#### lpc/lpadmin: make admin changes

- Can be used to
  - Enable or disable queuing for a printer
  - Enable or disable printing on a printer
  - Remove all jobs from a printer queue
  - Move a job to the top of a printer's queue
  - Start, stop, or restart the lpd daemon
  - Get printer status information
- Ipadmin much more powerful

## filters

- Filters are typically shell scripts that run on spooled data before sending to the printer
- Can
  - Fix various non-printing sequences
  - Write out accounting records
  - Convert to a printer-supported PDL
  - Add banner pages

## CUPS

- Common UNIX Printing System
  - Latest rewrite of the printing system
- Also supports secure printing (SSL, etc.)
- Implements IPP: Internet Printing Protocol (HTTPbased)
- Supports load-balancing across a class of printers
- Supports automatic network configuration
- Standard in most Linux distributions

# Adding a printer in CUPS

- From command line:
  - Ipadmin -p fezmo -E -v socket://192.168.0.12 -m laserjet.ppd
  - Ipadmin -p groucho -E -v parallel:/dev/lp0 -m pxlcolor.ppd
- From browser: http://localhost:631/admin
- From Red Hat/Fedora
  - Command line: system-config-printer
  - GUI: System->Administration->Printing

## **CUPS** Administration

- Provides a Webbased interface for administration
  - http://localhost:631/

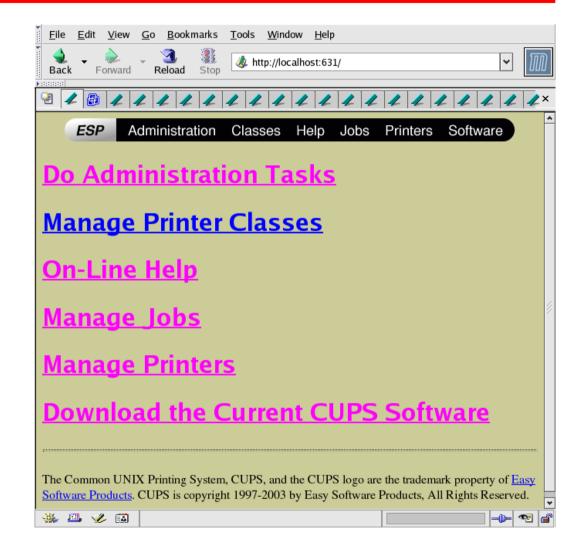

### HP Web Interface, Protocols

| Device Info       Device Info       Device Info       Device Info       Device Info         Sect Language       Device Info       Sect Language       Device Info       Sect Language         Other Links       Help       Device Info       Sect Language       Other Celtures         With the sector sector of the sector sector of the sector sector |                                                                                                    |                                 |                                     |                                             |
|----------------------------------------------------------------------------------------------------|----------------------------------------------------------------------------------------------------|---------------------------------|-------------------------------------|---------------------------------------------|
| Back       Forward       Reload       Stop       Imp///producted.net/gited.         Back       Forward       Reload       Stop       Imp///producted.net/gited.         Import       Imp///producted.net/gited.       Imp///producted.net/gited.       Imp///producted.net/gited.         Import       Imp///producted.net/gited.       Imp///producted.net/gited.       Imp///producted.net/gited.         Import       Imp///producted.net/gited.       Imp///producted.net/gited.       Imp///producted.net/gited.         Import       Imp///producted.net/gited.       Imp///producted.net/gited.       Imp///producted.net/gited.         Import       Imp///producted.net/gited.       Imp///producted.net/gited.       Imp///producted.net/gited.         Import       Imp///producted.net/gited.       Imp///producted.net/gited.       Imp///producted.net/gited.         Import       Import       Import       Import       Import       Import         Import       Import       Import       Import       Import       Import         Import       Import       Import       Import       Import       Import         Import       Import       Import       Import       Import       Import         Import       Import       Import       Import       Import       Import<                                                                                                    | <u>F</u> ile <u>E</u> dit <u>V</u> iew <u>G</u> o <u>B</u> ookmarks <u>T</u> ools <u>W</u> indow <u>H</u> elp |                                 | <u> </u>                            |                                             |
| Imp / 192.168.0.250       Imp / 192.168.0.250         Imp / 192.168.0.250       Imp / 192.168.0.250         Imp / 192.168.0.250       Imp / 192.168.0.250         Imp / 192.168.0.250       Imp / 192.168.0.250         Imp / 192.168.0.250       Imp / 192.168.0.250         Imp / 192.168.0.250       Imp / 192.168.0.250         Imp / 192.168.0.250       Imp / 192.168.0.250         Imp / 192.168.0.250       Imp / 192.168.0.250         Imp / 192.168.0.250       Imp / 192.168.0.1         Imp / 192.168.0.1       Imp / 192.168.0.1         Imp / 192.168.0.1                                                                                                    | Back Forward Reload Stop                                                                                      | cal.cse.lehigh.edu/             | Back Forward                        | Reload Stop Mttp://hp.local.cse.lehigh.edu/ |
| IPP Laser let 2200<br>home Networking       IPP Laser let 2200<br>home Network Setting       IPP Laser let 2200<br>home Network Setting         Device HP Laser let 2200<br>Page Count: 37334<br>Control Panel: READY<br>HD Home       Device: HP Laser let 2200<br>Page Count: 37334<br>Control Panel: READY<br>Host Name: hp<br>System Lp Time: 47days,19:47:26<br>System Contact: Brian Davison -<br>davison(at):seleligh.edu<br>System Location: PL251       Don Figuration<br>Network Settings       Configuration<br>Network Settings         Diagnostics<br>System Location: PL251       Diagnostics<br>System Location: PL251       DNS Server<br>System Location: PL251       DNS Server<br>System Location: PL251                                                                                                    |                                                                                                    |                                 | 2 🖌 📵 🖌 4                           | L L L L L L L L L L L L L L L L L L L       |
| Select Language   Other Links   Help   Support   Home     Device: HP Lasedet 2200   Page Count: 37334   Control Panel: READY   Host Name: hp   System Up Time: 47days,19:47:26   System Outlict: Brian Davison -<br>davison(al; cse.lehigh.edu   System Location: PL251     Other Links   Help   Dynamic Raw Port Setting        Other Links                                                                                                    | HP Laser Jet 2200                                                                                             |                                 | Ø                                   | HP Laser let 2200                           |
| Support       Device:       HP LaserJet 2200       Cother Settings       Enabled Features         Admin Password       Admin Password       Image: Security       Image: Security       <                                                                                                    | Select Language                                                                                               |                                 | Network Settings<br>Select Language | Other Settings                              |
| Page Count: 37334   Control Panel: READY   Host Name: hp   System Up Time: 47days,19:47:26   System Contact: Brian Davison -<br>davison(at): sel.ehigh.edu   System Location: PL251     System Location: PL251     Security   Security   Security   Security   Security   Admin Password   Access Control   Pilop Drinting   Protocol Info   Test Page   Refresh Rate   Dynamic Raw Port 1                                                                                                    | Support                                                                                                    |                                 |                                     | Enabled Features                            |
| Page Count: 3/334       Admin Password       I Control Panel: READY         Kost Name: hp       System Up Time: 47days,19:47:26       I Control Panel: READY         System Contact: Brian Davison -       Network Statistics       DNS Server       192.168.0.1         davison(at): selehigh.edu       System Location: PL251       DNS Server       192.168.0.1         Other Links       Uther Links       Help       Dynamic Raw Port 1                                                                                                    | HP Home                                                                                                    | Device: HP LaserJet 2200        | Security                            |                                             |
| Control Panel: READY   Host Name: hp   System Up Time: 47days,19:47:26   System Contact: Brian Davison -<br>davison(at): es.lehigh.edu   System Location: PL251     Control Panel: READY     Access Control   Image: DNS Server   DNS Server   192.168.0.1   System Location: PL251     Control Panel: READY     Access Control   Image: DNS Server   DNS Server   DNS Serve                                                                                                    |                                                                                                    | Page Count: 37334               |                                     |                                             |
| Host Name: hp         System Up Time: 47days,19:47:26         System Contact: Brian Davison -         davison(at): es.lehigh.edu         System Location: PL251             Ohagnostics         Protocol Info         System Contact: Brian Davison -         davison(at): es.lehigh.edu         System Location: PL251             Other Links             Help       Dynamic Raw Port 1                                                                                                    |                                                                                                    | Control Panel: READY            | Access Control                      |                                             |
| System Up Time: 47/days, 19:47:26     Network Statistics     DNS Server     192.168.0.1       System Contact: Brian Davison -<br>davison(at)cselehigh.edu     Protocol Info     Syslog Facility     LPR       System Location: PL251     Refresh Rate     Dynamic Raw Port Setting       Other Links     Help     Dynamic Raw Port 1                                                                                                    |                                                                                                    | Host Name: hp                   | Di di                               | ,, ,,                                       |
| davison(at)cse.lehigh.edu     Test Page       System Location: PL251     Refresh Rate     Dynamic Raw Port Setting       Other Links     Help     Dynamic Raw Port 1                                                                                                    |                                                                                                    | System Up Time: 47days,19:47:26 |                                     | DNS Server 192.168.0.1                      |
| System Location: PL251     Refresh Rate     Dynamic Raw Port Setting       Other Links     Help     Dynamic Raw Port 1                                                                                                    |                                                                                                    | -                               |                                     | Syslog Facility                             |
| System Location: PL231     Other Links       Help     Dynamic Raw Port 1                                                                                                    | ~                                                                                                    |                                 |                                     | Dunamia Dan Dant Satting                    |
| Help Dynamic Raw Port 1                                                                                                    |                                                                                                    | System Location: PL251          |                                     | Dynamic Raw Fort Setting                    |
| HP JetDirect: J4169A Support Duramia Part 2                                                                                                    |                                                                                                    |                                 | Help                                | Dynamic Raw Port 1                          |
| HP Home                                                                                                    |                                                                                                    |                                 |                                     | Dynamic Raw Port 2                          |
| Firmware Version: L.21.11                                                                                                    |                                                                                                    |                                 |                                     |                                             |
| <b>IP Address:</b> 192.168.0.250                                                                                                    |                                                                                                    |                                 |                                     |                                             |
| Hardware Address: 0001E64075D5 Apply Cancel                                                                                                    |                                                                                                    |                                 |                                     |                                             |
| Admin Password: <set></set>                                                                                                    |                                                                                                    | Admin Password: <set></set>     |                                     |                                             |
| Refresh                                                                                                    |                                                                                                    | Refresh                         |                                     |                                             |
| 🐝 🕮 🎸 🔯 Done 🔲 🔤 🚽 🖓 🖓 🗳 🐇 🕮 🖋 🚳                                                                                                    | 🐝 🕮 🆋 🖾 🛛 Done                                                                                                | 12                              | 🔆 🕮 🎸 🖾                             |                                             |

Fall 2014

CSE 265: System and Network Administration

### Other common printingrelated software

#### - ghostscript

- Free PostScript interpreter to view PS files onscreen
- Also used to drive raster devices (cheap printers) by rendering the PS in the format needed
- Powers front-ends like gv, ggv, KGhostView
- mpage
  - Re-formats text or PostScript to have multiple logical pages per physical page
- enscript
  - Similar to mpage, also has nice page headers, many options (installed on sunlab machines)

# Viewing print files

- Ghostscript
  - Front-ends like gv, ggv, KghostView
- Acrobat reader (acroread)
- evince
- xpdf
- display (ImageMagick)

#### Resources

- http://www.linuxfoundation.org/collaborate/ workgroups/openprinting
  - Successor to linux-printing.org
- http://www.cups.org/
  - And if CUPS is installed, http://localhost:631/
- http://www.lprng.com/